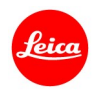

# ライカQ(Typ116) ファームウェア3.0 インストール手順

ファームウェアを最新版にアップデートすることにより、機能や性能を向上することができます。

#### 更新内容

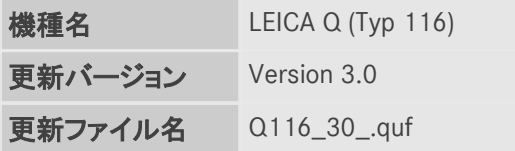

## 詳細

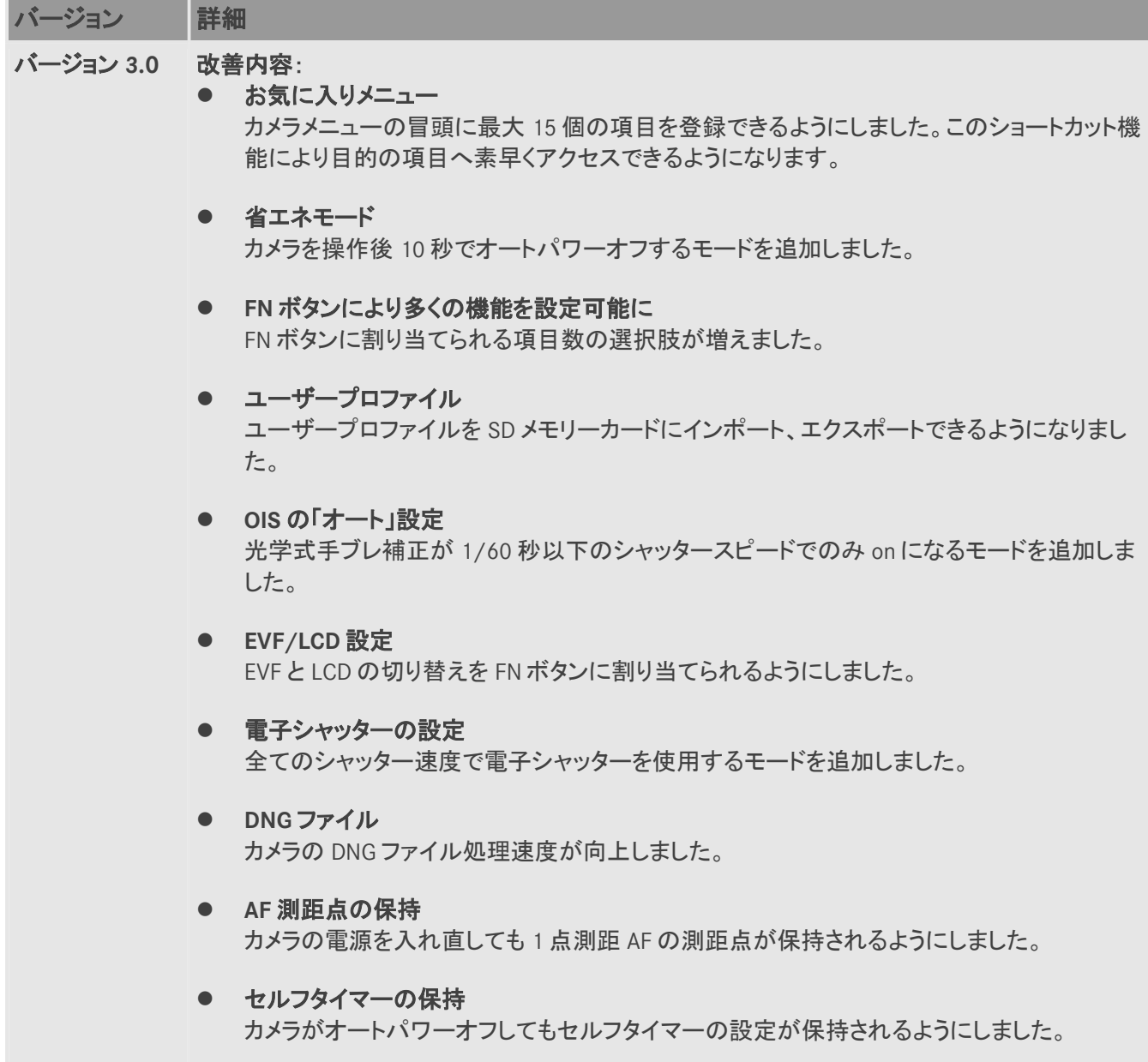

● 露出プレビューのオフ マニュアル[M]モード時、露出プレビューをオフにできるようにしました。スタジオでフラッシュ 撮影する際に使用します。 ● 画像レビュー表示 撮影後にシャッターレリーズボタンを押し続けている間は、撮影画像のレビュー表示を再生 し続けるようにしました。

### ファームウェアのアップデート手順

- 1. カメラのメインスイッチをオフにします。
- 2. 充電したバッテリーをカメラに入れます。
- 3. 最新版のファームウェアを PC にダウンロードします。
- 4. アップデートに使う SD カードを用意します。
	- a. 容量に余裕がある SD カードを使用してください。
	- b. アップデートファイルをコピーする前に、カメラで SD カードをフォーマットしてください。
- 5. SD カードの最上層にダウンロードしたファイルをコピーします。
- 6. SD カードをカメラに挿入します。
- 7. 動画撮影ボタンを押しながらカメラの電源を入れます。
- 8. ファームウェアのアップデートメニューが表示されます。「はい」を押してください。
- 9. ライカ Q のアップデートが開始されます。更新には約 90 秒かかります。
- 10. アップデートが完了したら、カメラの電源を入れ直してください。

#### 注意事項:

ファームウェアのアップデート中は、カメラの電源を切ったり、カメラからSDメモリーカードを取り出したりしないで ください。これらの行為は、カメラの故障の原因となります。

また、ファームウェアのアップデートでカメラの設定や画像番号が初期化されることがあります。